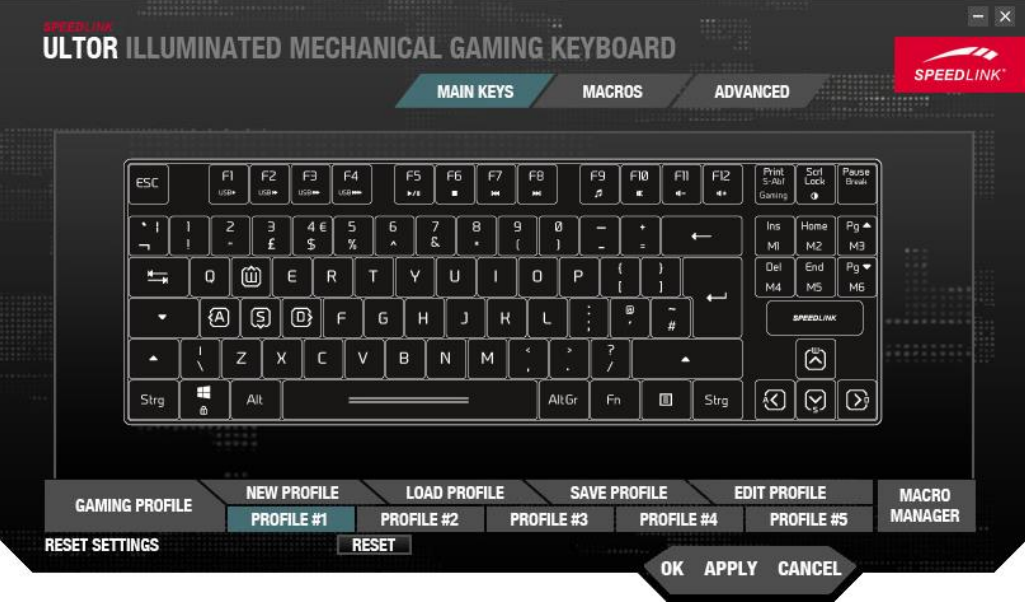

You assign a new function to a button by clicking its equivalent on the keyboard's graphical representation. The buttons below provide the possibility

- $\triangleright$  to create a new profile
- $\triangleright$  load a profile,
- $\triangleright$  save a profile,
- $\triangleright$  edit a profile.

You may also choose the profile you wish to edit (Profile #1 - Profile #5) as well as open the "MACRO MANAGER". Below the profile list you reset your settings.

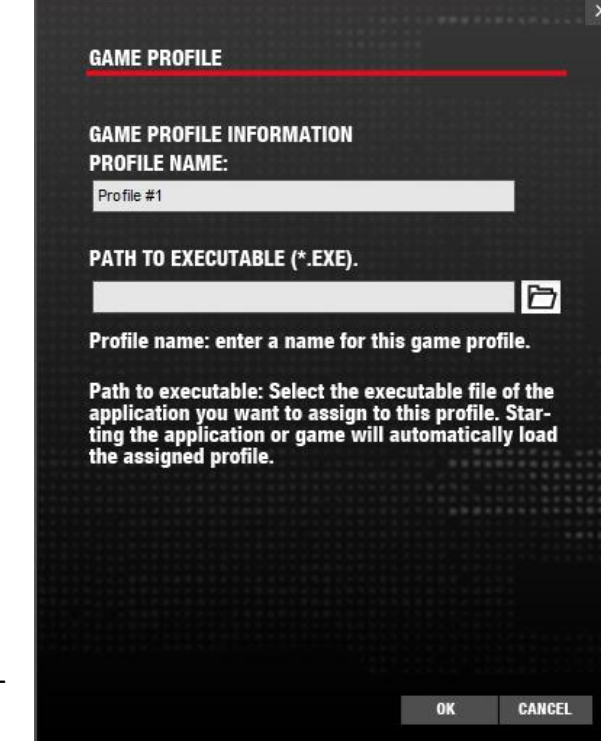

By clicking "NEW PROFILE" or "EDIT PROFILE" the window "GAME

PROFILE" pops up. In the upper text box you enter the name for the profile. In the text box below you select a program, which, when getting started, automatically activates the respective profile.

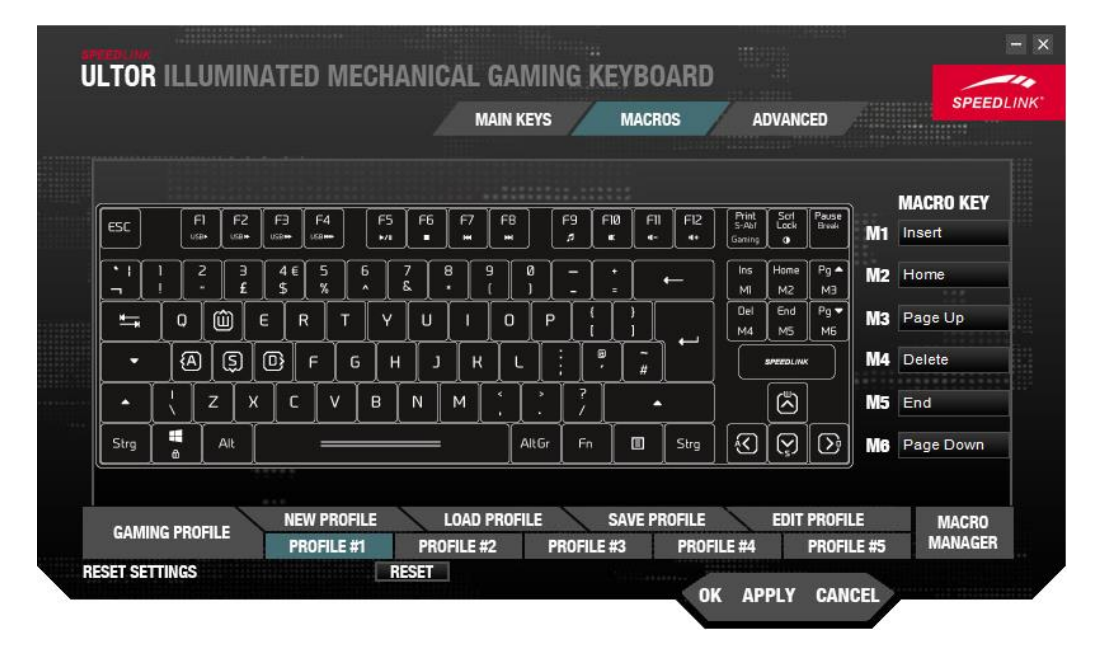

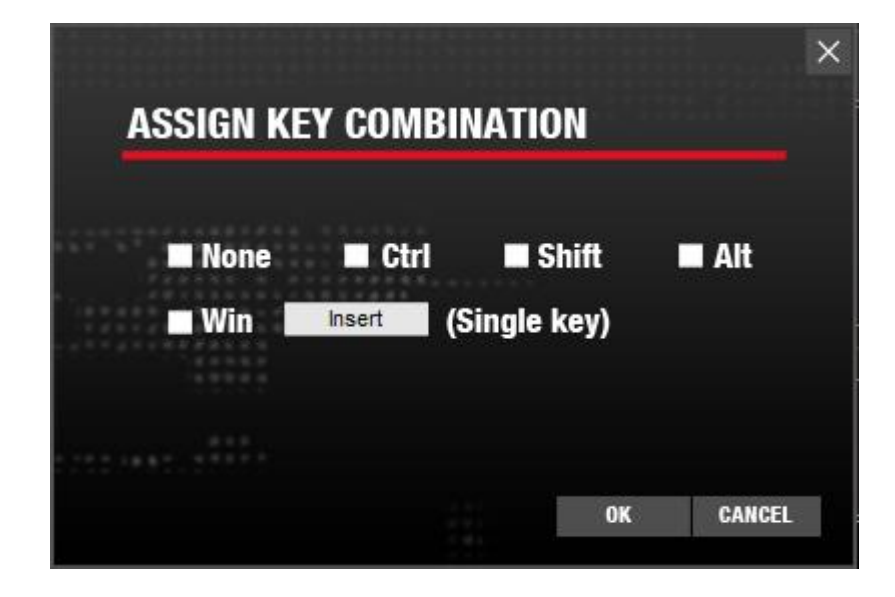

In the tab "MACROS" you assign functions to the "M" buttons. In order to do so, you click on the field next to the respective button (M1-M6) and select one of the list entries. Via "ASSIGN MACRO" the Macro Manager opens. Furthermore you may assign a multimedia function, a windows function, a standard function or a shortcut to the button or deactivate it.

In the window "ASSIGN KEY COMBINATION" you assign a combination of any button and one or several modifiers to the "M" buttons, for example "Shift" or "Ctrl".

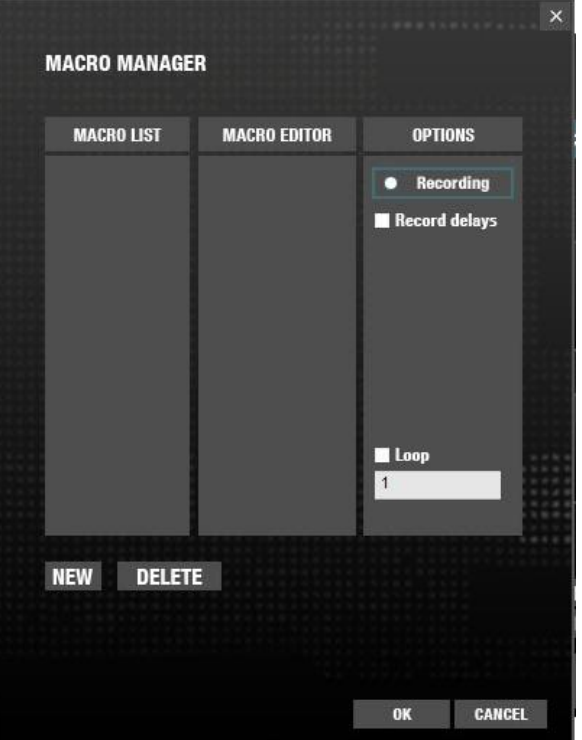

In the "MACRO MANAGER" you summarize your own key

sequences to one macro. To do so, press "NEW" and choose a name. Click the "Recording" button and enter your macro. Press "Stop" to end the recording. By activating "Record delays" via the corresponding checkbox, the pauses between the entries will be saved as well. Activate "Loop" to determine how many times the macro shall be executed. With a right-click in the sequence of commands you can enter additional commands or pauses.

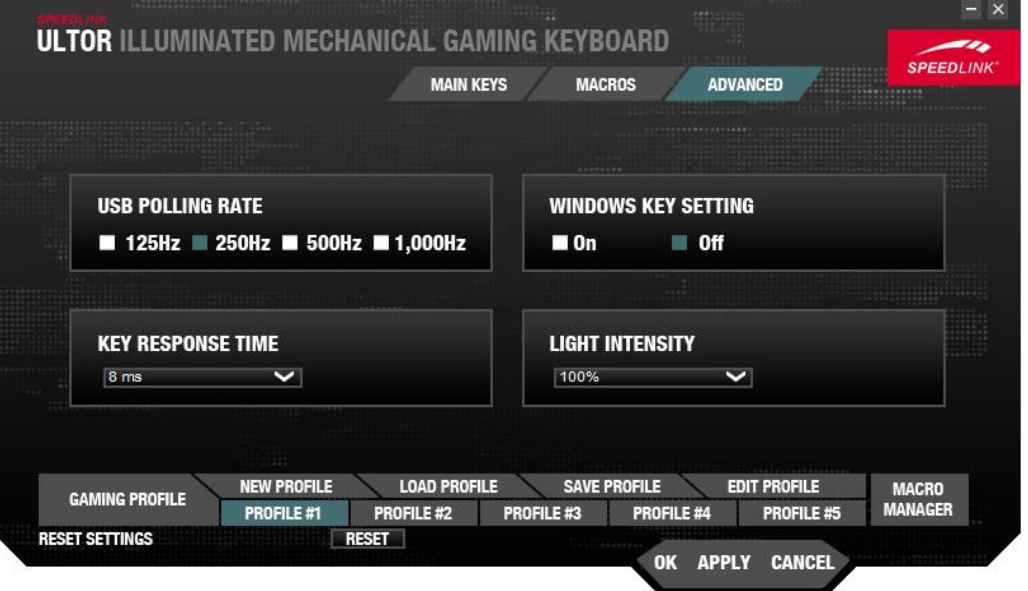

Index Tab "ADVANCED": The "USB POLLING RATE" indicates how often per second the PC queries information of the keyboard. Furthermore you may deactivate the Windows key, as well as change the "KEY RESPONSE TIME" and the "LIGHT INTENSITY".